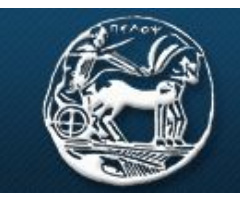

ΠΑΝΕΠΙΣΤΗΜΙΟ ΠΕΛΟΠΟΝΝΗΣΟΥ **UNIVERSITY OF PELOPONNESE** 

## Σχολή Θετικών Επιστημών Τεχνολογίας Τηλεπικοινωνιών Τμήμα Επιστήμης και Τεχνολογίας Τηλεπικοινωνιών

## **ΕΡΓΑΣΤΗΡΙΟ ΑΝΑΛΟΓΙΚΩΝ & ΨΗΦΙΑΚΩΝ ΕΠΙΚΟΙΝΩΝΙΩΝ**

## **ΨΗΦΙΑΚΕΣ ΕΠΙΚΟΙΝΩΝΙΕΣ**

## Πρόοδος

- 1. Κατεβάστε και τρέξτε το αρχείο "Sampling voice.mdl" (τίτλος: Δειγματοληψία Φωνής) από την τοποθεσία του εργαστηρίου στο e-class.
- 2. Ρυθμίστε την συχνότητα δειγματοληψίας ώστε να έχετε σωστή ανασύσταση της ομιλίας στον δέκτη. Ποια συχνότητα δειγματοληψίας χρησιμοποιήσατε και γιατί;
- 3. Σχεδιάστε το φάσμα της φωνής. Είσαι συνεχές ή διακριτό; Ποια είναι η μέγιστη συχνότητά του;
- 4. Σχεδιάστε το φάσμα της κυματομορφής μετά την δειγματοληψία (να είναι αριθμημένος ο άξονας των συχνοτήτων)
- 5. Ρυθμίστε την συχνότητα αποκοπής του φίλτρου ώστε να γίνεται σωστή ανασύσταση. Ποια συχνότητα χρησιμοπιήσατε και γιατί;